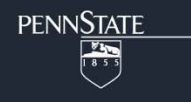

# TVEM (Time‐Varying Effect Modeling) SAS Macro Users' Guide

Version 3.1.0

**Runze Li**  Penn State

**John J. Dziak**  Penn State

**Xianming Tan**  University of North Carolina

**Liying Huang**  Penn State

**Aaron T. Wagner**  Penn State

**Jingyun Yang**  Rush University Medical Center

Copyright 2015, Penn State. All rights reserved.

Please send questions and comments to *MChelpdesk@psu.edu*.

The suggested citation for this users' quide is

Li, R., Dziak, J. D., Tan, X., Huang, L. Wagner, A. T., & Yang, J. (2015). *TVEM (time-varying effect modeling) SAS macro users' guide* (Version 3.1.0). University Park: The Methodology Center, Penn State. Retrieved from http://methodology.psu.edu

The development of the SAS %TVEM macro was supported by National Institute on Drug Abuse Grant P50 DA039838. The content is solely the responsibility of the authors and does not necessarily represent the official views of NIDA or the National Institutes of Health. The authors of this document would like to thank Deborah Kloska for her contributions and Stephanie Lanza, Sara Vasilenko, and Amanda Applegate for their helpful comments.

### TABLE OF CONTENTS

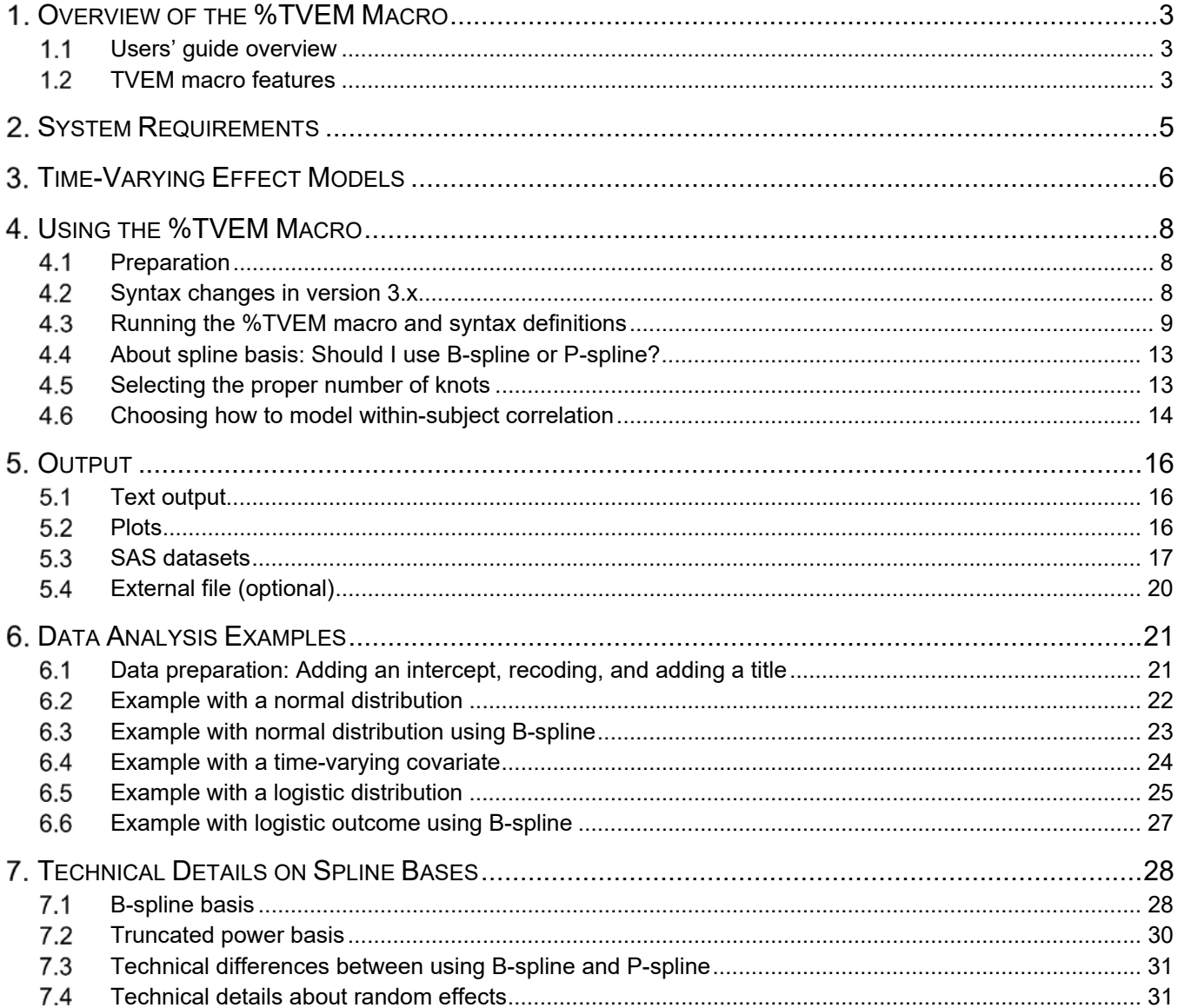

## **Overview of the %TVEM Macro**

#### $1.1$ **Users' guide overview**

This users' guide describes how to use the %TVEM macro. This SAS macro can be used to estimate time-varying coefficient functions in time-varying effect modeling for intensive longitudinal data when the outcome has a normal distribution, logistic distribution, or Poisson distribution. Intensive longitudinal data refers to longitudinal data with more frequent measurements than traditional longitudinal data, in which there are typically only a few widely spaced waves of data for each individual. Traditional analytic methods assume that covariates have constant (i.e., non-time-varying) effects on a time-varying outcome. These macros estimate the time-varying effects of the covariates.

This guide assumes you have a working knowledge of time-varying effect modeling (TVEM). Tan, Shiyko, Li, Li, & Dierker (2012) provide an introduction to TVEM for audiences in psychological science.

#### $1.2$ **TVEM macro features**

The previous version of the Methodology Center's TVEM software was a suite of multiple SAS files, one for each kind of distribution that could be modeled. The new version is a single self-contained SAS file that handles normal, logistic, or Poisson outcomes.

Key features of the previous and current macros:

- Option to include multiple non-time-varying covariates
- Option to include multiple time-varying covariates
- Accommodation of different distributions (normal, logistic, or Poisson) measured over time
- Option to employ a penalized truncated power spline basis instead of a B-spline basis function (Spline bases are discussed in Section 4.4 and Chapter 7)

The zero-inflated Poisson (ZIP) outcome distribution has not been implemented in version 3.0, but it is planned future development. To access version 2.1.1 of the %TVEM macro for ZIP outcomes, visit the %TVEM macro download page.

### **Important changes from version 2.1.1**

 Ability to model within-subject correlation using random effects or a robust sandwich variance estimator

- Consolidation into a single macro for usability
- Enhanced screen output for improved interpretability
- Option to generate new output datasets
- Improved plotting ability (Workaround for any SAS-Java-Windows compatibility issues)
- Enhanced code readability. (See Section 4.2.)

## **System Requirements**

The %TVEM macro requires

- SAS version 9.2 or above
- SAS/IML (to generate B-spline or truncated power spline basis functions)
- SAS/STAT (to estimate linear mixed effects models using PROC GLIMMIX)

Note: SAS/IML and SAS/STAT are sold separately from the base SAS package, but most university licenses include them.

The macro has not been extensively tested on versions of SAS for operating systems other than Microsoft Windows, but may function there. One of the plotting options offered by the %TVEM macro requires Java and the SAS SGRENDER procedure, but a simpler plotting option that requires only the usual SAS GPLOT procedure is available.

### **Time‐Varying Effect Models**

TVEMs are a natural extension of linear regression models. The fundamental difference is this: in linear regression models, a single estimate of each covariate's effect is provided, but in TVEMs the coefficients can vary over time (Hastie & Tibshirani, 1993). Intensive longitudinal data are generally collected to capture temporal changes in a process, so it is natural to expect that both the outcome and the relationships between the covariates and the outcome might change over time. TVEMs are designed to evaluate whether and how the effects of covariates change over time.

Suppose we observe intensive longitudinal data  $\{(x_{ij}, y_{ij}, t_{ij}), i = 1, 2, ..., n, j = 1, 2, ..., n_i\}$ , where  $y_{ij}$  is individual i's response variable measured at time  $t_{ij}$ , and  $x_{ij}=(x_{ij1},x_{ij2},...,x_{ijp})'$  is a corresponding pdimensional **covariate vector**. Traditional linear models are

$$
y_{ij} = \beta_1 x_{ij1} + \dots + \beta_p x_{ijp} + \varepsilon_{ij},\tag{1}
$$

where we can set  $x_{\scriptscriptstyle{ij1}}$   $\equiv$   $1$  in order to include an intercept, and  $\mathbf{\varepsilon}_{\scriptscriptstyle{ij}}$  is a random error term.

A TVEM is defined as

$$
y_{ij} = \beta_1(t_{ij})x_{ij1} + \dots + \beta_p(t_{ij})x_{ijp} + \varepsilon_{ij},
$$
\n(2)

where  $\ \beta_1(t),\cdots,\beta_p(t)$  are unknown coefficient functions that are assumed to be smooth over time t. TVEM thus allows the effects to change over time, which may be particularly useful in the analysis of longitudinal data.

### **The generalized time-varying effect model**

Traditional generalized linear model theory (McCullagh & Nelder, 1989) assumes that

$$
E(y_{ij}) = \mu_{ij}, \ g(\mu_{ij}) = \eta_{ij} = \beta_0 x_{0ij} + \beta_1 x_{1ij} + \dots + \beta_p x_{pij}, \tag{3}
$$

where  $\beta = (\beta_1, \beta_2, ..., \beta_n)'$ ,  $\eta_{ij}$  is called a linear predictor, and the function  $g(\cdot)$  is called the link function, which may vary from case to case. For example, we can let  $g(a) = a$  for continuous responses, let  $g(a) = \log(a/(1 - a))$  if the outcome  $y_{ij}$  is binary, and let  $g(a) = \log(a)$  if we assume  $y_{ij}$  follows a Poisson distribution. In Equation 1, all coefficients in  $\beta$  are assumed to be constant over time. This

generalized linear model can be extended similarly to allow its coefficients in the linear predictor to change over time :

$$
E(y_{ij}) = \mu_{ij}, \ g(\mu_{ij}) = \eta_{ij} = \beta_0(t_{ij})x_{0ij} + \beta_1(t_{ij})x_{1ij} + \dots + \beta_p(t_{ij})x_{pij}, \tag{4}
$$

where  $\beta(\cdot) = (\beta_1(\cdot), \beta_2(\cdot), \dots, \beta_n(\cdot))'$  consists of p unknown coefficient functions of time that are assumed to be smooth over time *t*. If we let  $g(\mu_{ij})$  =  $\ln(\mu_{ij}/(1-\mu_{ij}))$  , the proposed model can handle binary responses, and setting  $g(\mu_{ij})$  =  $\ln(\mu_{ij})$  , the model could handle count responses that follow a Poisson distribution. Choosing  $g(\mu_{ij})$  =  $\mu_{ij}$ , we obtain the TVEM as in Equation 2, which could be considered a special case of the generalized TVEM.

The main purpose of the TVEM macro is to estimate the coefficients functions  $\beta_0(t_{ij})$  through  $\beta_p(t_{ij})$  in Equation 4 (including Equation 2, which is a special case of Equation 4).

Note that the %TVEM macros use all available data for every individual over time. Time-specific observations with missing values either for response  $y$  or for any covariates are automatically excluded. All %TVEM macros can also include non-time-varying covariates, such as gender, whose effects remain static over time. Details about the TVEM mathematical model can be found in Tan et al. (2012).

## **Using the %TVEM Macro**

#### $4.1$ **Preparation**

A SAS macro is a special block of SAS commands. First the block is defined, and then it is called when needed.

Three steps need to be completed before running one of the %TVEM macros:

- If you haven't already done so, download and save the macro to the designated path, (e.g., S:\myfolder\).
- 2. Direct SAS to read the macro code from the path, using a SAS %INCLUDE statement, such as %INCLUDE 'S:\myfolder\TVEM\_v310.sas';

Note: we suppose that the SAS macro file exists in the folder  $s:\myfolder\$ . This path represents any user-specified folder. This convention will be followed in the examples and the appendices.

 Use a libname statement to direct SAS to the data file. The statement should give the libname command, name the library, and then identify the path to the data. For example,

libname sasf 's:\myfolder\';

#### $4.2$ **Syntax changes in version 3.x**

Many arguments were renamed in version 3.1.0 of %TVEM.<sup>1</sup> Below is a basic example analysis in code from version 2.1.1 and version 3.1.0.

 $1$  When updating software, we typically keep the code identical to previous versions to eliminate the learning curve for previous users. For %TVEM, however, there are enough changes that we decided to rename many arguments for the sake of comprehension.

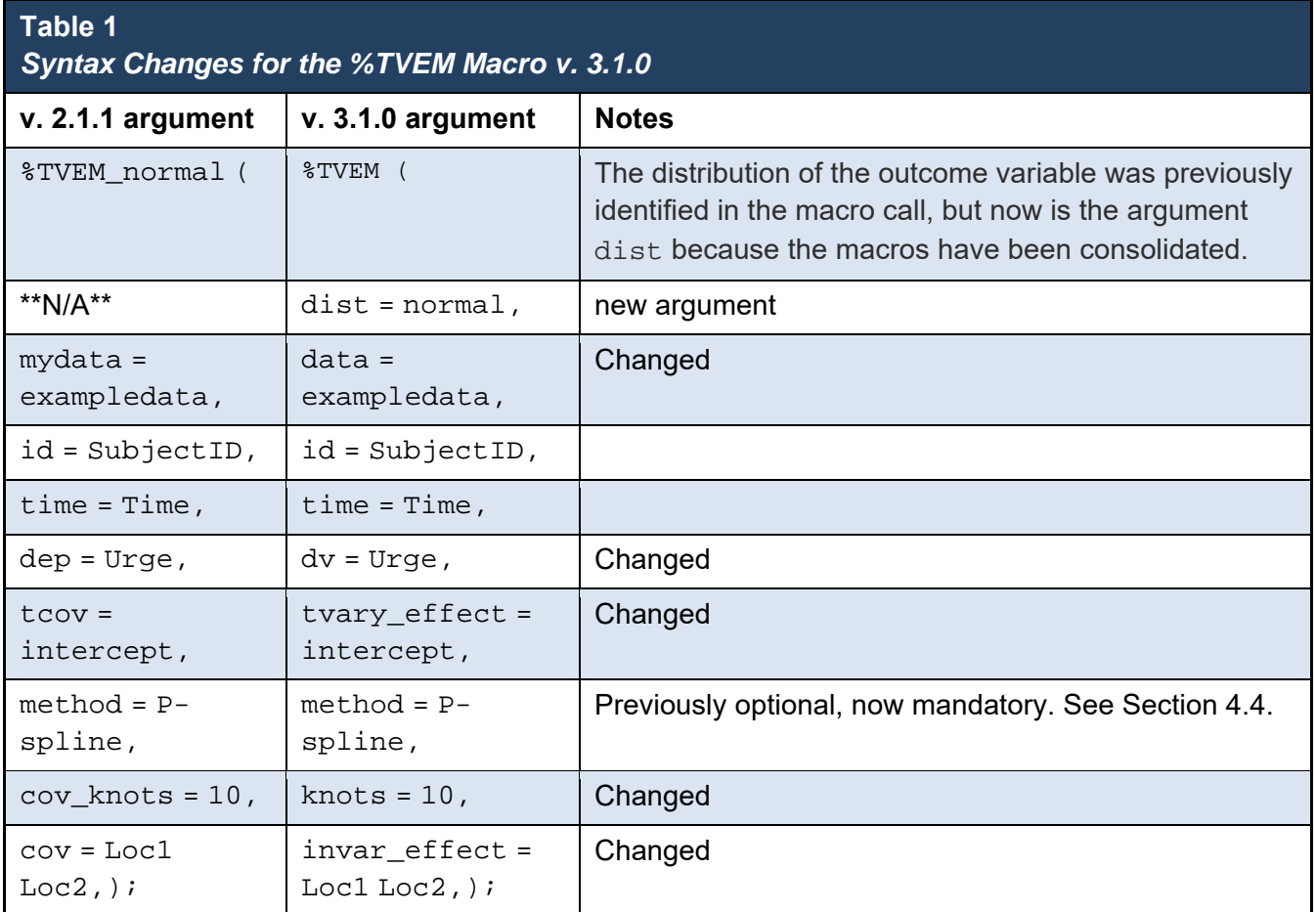

#### $4.3$ **Running the %TVEM macro and syntax definitions**

Call the macro using a percent sign, its name, and user-defined arguments in parentheses. The macro parameters, which we will refer to as "arguments," are shown below. Arguments in bold text are mandatory.

```
%TVEM(data = dataset name, 
    id = variable, 
    time = variable, 
    dv = variable, 
    tvary_effect = variables, 
    knots = numbers,
    dist = distribution name, 
   method = name, 
    degree = number, 
    evenly = number, 
    invar_effect = variables, 
    output_prefix = prefix, 
    outfilename = file path and name,
```
 plot = *option*, plot\_scale = *number*, random = *option*, stderr = *option* );

The first seven arguments, shown in bold above, are required; they must be specified in order for the macro to work. The remaining arguments are optional; if any of them are not specified, the default value is used. See Tables 3 and 4 for default values.

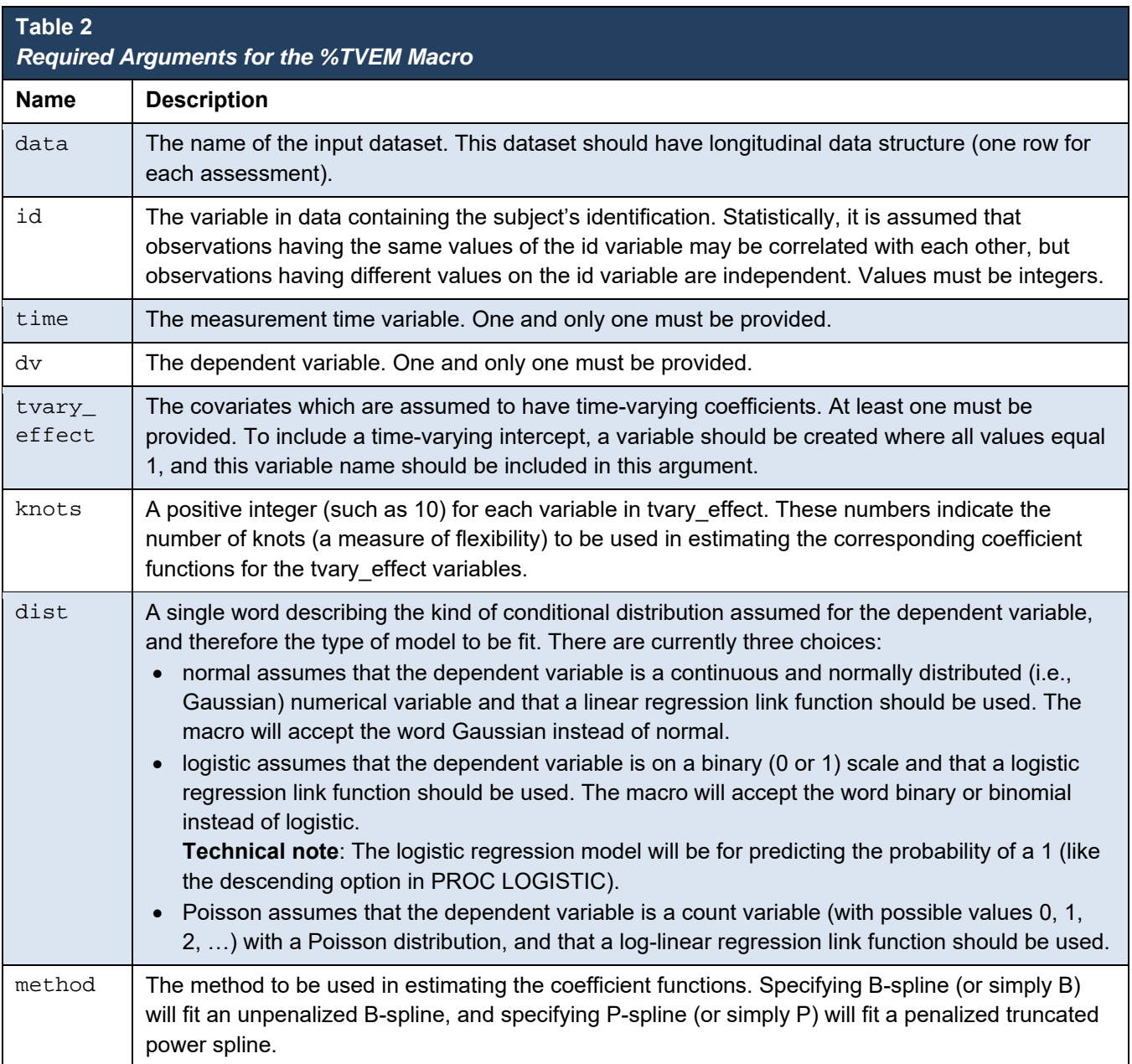

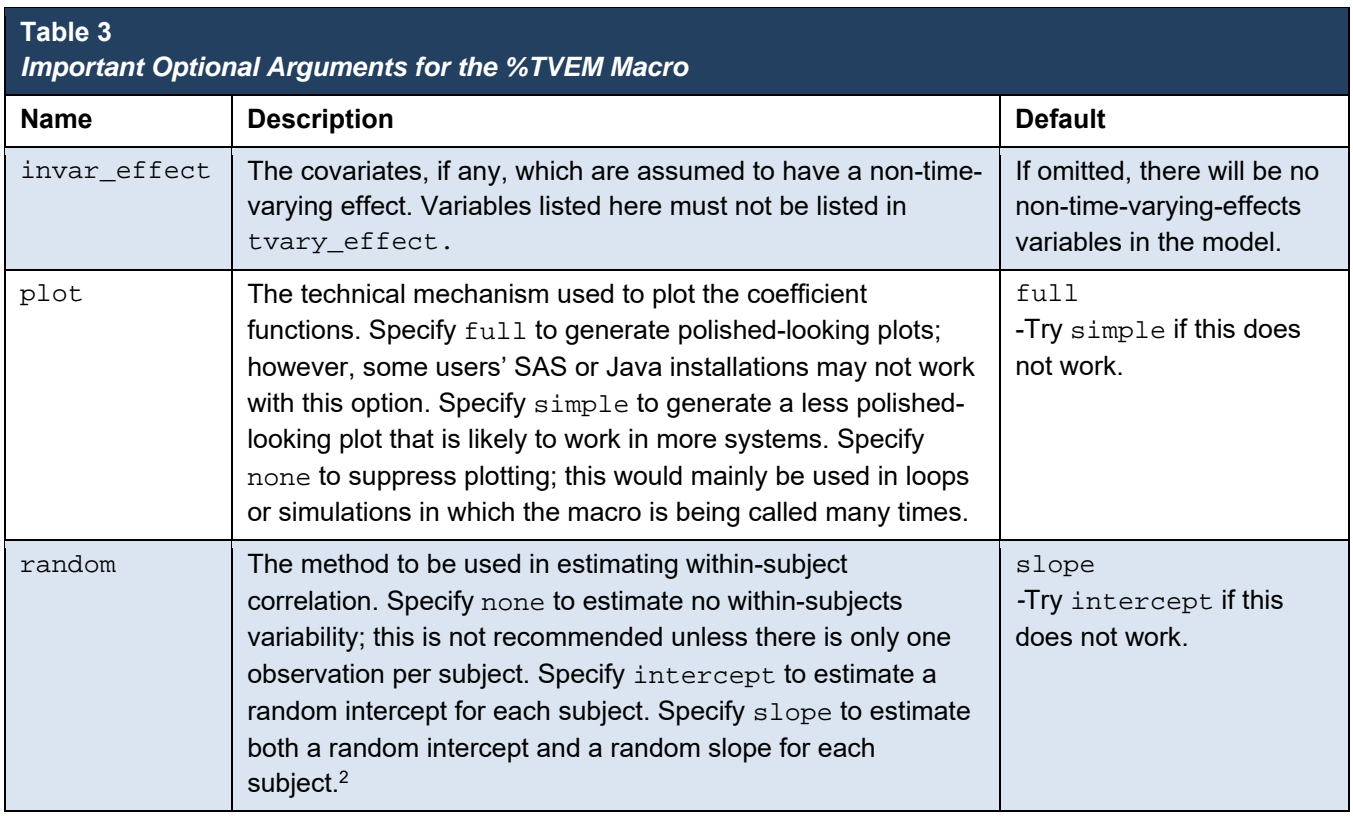

Last, there are arguments that most users will not have to change. Only users who are very familiar with TVEM or who have specialized needs will wish to use them.

 $^{\rm 2}$  The  $\rm r$ andom option is currently relevant only if the B-spline method is being used; it is ignored if the P-spline method is being used, because within-subject correlation is accounted for differently in that case.

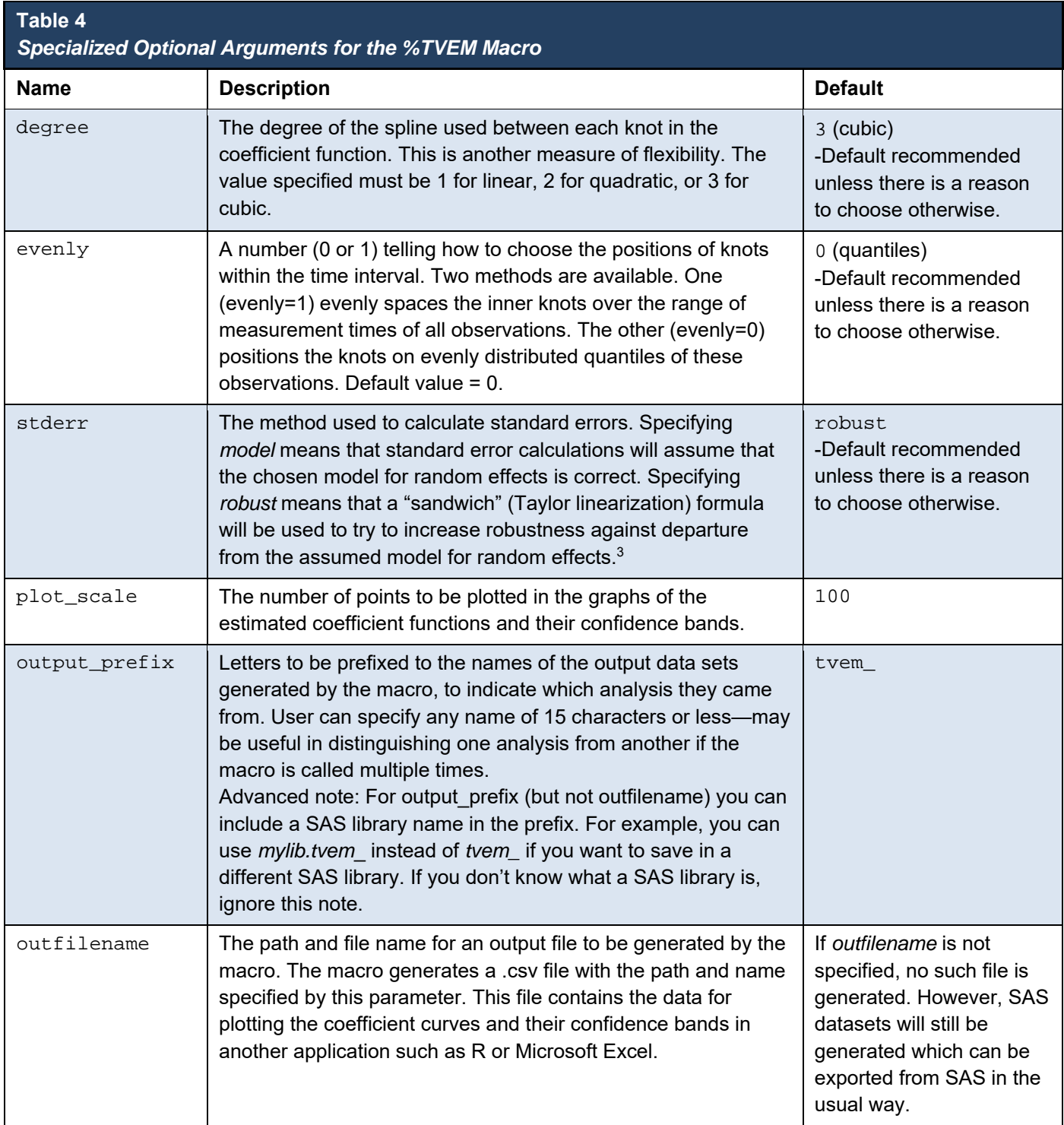

<sup>&</sup>lt;sup>3</sup> The stderr option is currently only relevant for B-splines with random effects (intercept or slope). If B-splines with no random effects are used, then a model-based standard error is always used and the subject id variable is ignored. If P-splines are used, then a special form of the sandwich standard error is always used.

#### 4.4 **About spline basis: Should I use B‐spline or P‐spline?**

**Summary recommendation**. Use P-spline for a quick understanding of your data. Then, select the proper number of knots using B-spline to see the proper level of detail in the association you are modeling.

**Details.** A spline is a shape composed of linear or quadratic segments. The so-called "knots" are the places where these segments join together. Splines are useful because they allow great flexibility when estimating the shape of a nonlinear function. There are various mathematical ways to represent a spline. In particular, when writing code to run the %TVEM macro, you will need to select either a Pspline or a B-spline. If you do not understand the difference, follow this procedure:

We recommend users start with a P-spline and a large number of knots (10 or more). The macro will use the P-spline penalty to automatically select a good amount of smoothness (read more in Section 4.5) and will use sandwich standard errors that do not require further adjusting. P-spline, then, gives you an immediate picture of the relationship you are modeling.

Once you have the big picture, you can optionally fine-tune the analysis using B-spline. When you use B-spline, you must run the model multiple times, incrementally increasing or decreasing the number of knots each time, in order to select the ideal model. This method is more sensitive than P-spline and can reveal more detail. B-spline also allows users to specify random effects using the random argument. For more details, see the examples in Sections 6.3 and 6.6.

#### **Selecting the proper number of knots**  4.5

When using P-spline, the correct number of knots will be selected by the macro if you select an adequate number of knots; we recommend 10. The number selected must be entered for each variable listed in the tvary\_effect argument.

When using B-spline, select a low starting value and increment the number of knots. For example, change the value in the knots argument from  $knots = 2$  to  $knots = 3$ , to  $knots = 4$ , etc., running your model each time. Then, select the correct number of knots by comparing the fit statistics in the output. You can also choose the optional deg argument in this way, although it is also okay to leave deg at its default value. However, it may be easier try to change only one aspect of the code (such as the number of knots) at a time to avoid confusion when comparing many sets of output. Also, for reasons described below, the random effects structure cannot be chosen using fit statistics in the same way.

 Specifically, when fitting a non-normal model with random effects, we use a pseudolikelihood method within PROC GLIMMIX. That means that GLIMMIX estimates the coefficients by repeatedly approximating the binary or Poisson model with better- and better-fitting weighted normal models, which makes the computation much easier. However, this means that the log-likelihood, AIC, and BIC fit statistics are based on a different distribution, known as the "pseudolikelihood" because it is the approximating distribution, rather than an actual binary distribution. This means that the likelihood, AIC, and BIC statistics cannot be compared between models with and without random effects in this macro. However, they can be used to select the number of knots in the usual way within a choice of random effects or no random effects.

#### 4.6 **Choosing how to model within‐subject correlation**

When multiple observations are taken from each individual in a sample, it is well known that observations within an individual are likely to be correlated with each other, and that some adjustment should be made to account for the lack of independence. There are several ways to do this. Two of the most commonly used are a (a) "robust" or "sandwich" standard errors and (b) random effects (also known as mixed or multilevel modeling). The first method calculates the estimates as though the observations were independent and then adjusts the standard errors to account for the fact that they are not. The second method includes special terms in the model to account for the different characteristics of each individual. For reasons described in the technical details section, we use the first method with P-splines and the second method with B-splines. No action is required from the user for the first method; the adjustment is done automatically. However, the user does have to make choices in the second method.

Specifically, with B-splines you may use either (a) no random effect, (b) a random intercept only, or (c) a random intercept and random slope. In general, random quadratic or higher-level effects are not supported by the current version of the macro. Including no random effects treats all observations as independent. Including only random intercepts treats all observations within the same person as equally correlated. Including random intercept and random slope assumes that within the same person, observations closer in time are more highly correlated than those further away. Including both a random intercept and random slope is the richest and most realistic of these three choices. However, having additional random effects can make a model too complicated to fit easily on a given data set. The model might fail to converge if there is not sufficient information in the data set to estimate both the regression model and also the random effects. For this reason, it might be wise to try the random slope

and random intercept first, and then try a simpler model, with random intercept only, if the richer model fails.

For reasons described above, in the context of this macro, it isn't valid to use AIC or BIC to choose the random effects structure. You could, however, get at least a rough idea of whether a particular kind of random effect (slope or intercept) is accounting for a statistically significant amount of variability by comparing the size of the estimated variance component to its standard error (both are shown in the output). The ratio of the estimated variance component to its standard error is not exactly a valid test statistic in the usual way (as though it were a *z* score), but it could be helpful as a heuristic. Another approach is to include both a random slope and intercept if this model converges, but try a simpler model if it does not.

## **5. Output**

The TVEM macro produces three different kinds of output, and optionally a fourth. Each is described below.

#### $5.1$ **Text output**

Some summary output is provided on the screen (Results window) or listing (if in batch mode). If the Bspline method is being used, this summary output includes the log-likelihood and information criteria which can be useful for model selection. If the P-spline method is being used, these criteria are

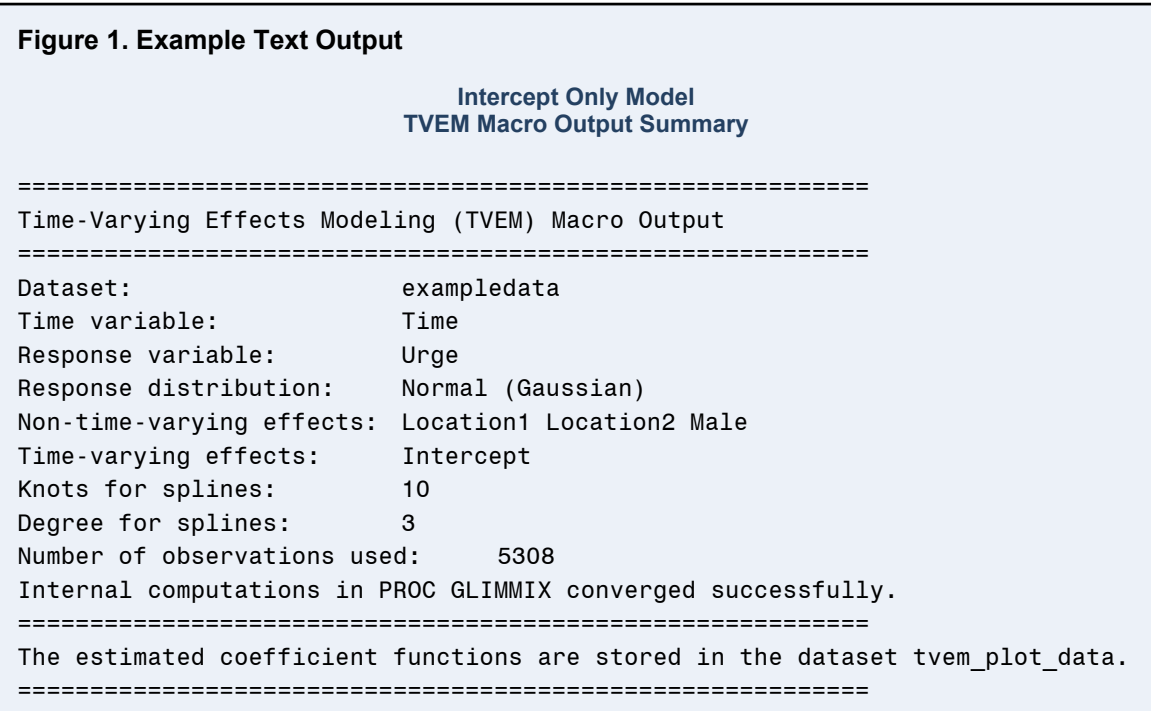

currently not shown, because a penalty function is being applied to select the degree of model complexity, and this indirectly creates certain complications for interpreting information criteria. If there are any non-time-varying-covariates, then their estimates, standard errors, and *p*-values are shown.

#### $5.2$ **Plots**

For each time-varying coefficient, a plot is drawn to show how its relationship with the dependent variable, as expressed by its estimated coefficient function  $\,\beta_{_j}(t_{_{ij}})$  , changes over time. Pointwise confidence bands created to have 95% confidence using standard techniques are also shown. These are pointwise confidence bands and do not imply joint confidence over all points together.

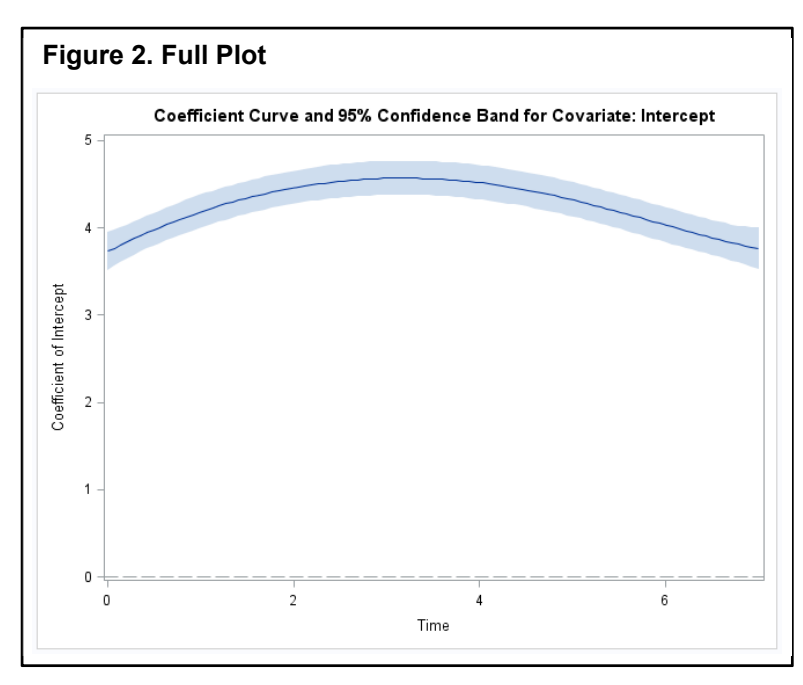

For logistic regression, in addition to the coefficient function, the odds ratio function (found by exponentiating  $\,\beta_{_j}(t_{_{ij}})\,)$  is also plotted separately. In a previous version of the TVEM, this had to be specifically requested using an option; it is now provided automatically.

Plots are available in two formats, the full version, which is generated by default, and the simple version, which is generated when you argument specify plot = simple in your syntax. The

simple version is available for users whose machines fail to generate the full plots.

#### **SAS datasets**   $5.3$

Several SAS datasets are automatically produced by the macro. They have specific names describing their contents, but you can optionally add a common prefix to all of their names as a way of marking which analysis they came from, if you wish to run the TVEM macro more than once and compare the results. The default prefix is just "Tvem\_" if no other is specified.

**Note**: These datasets can be found in the SAS Work directory. That is, you can use them during the SAS session but they disappear when you close SAS. A LIBNAME and data step are needed to save the files to permanent SAS datasets on your hard drive or network.

Not all of these datasets are produced by all analyses (it depends on which options are chosen), and not all of these datasets will be meaningful for all

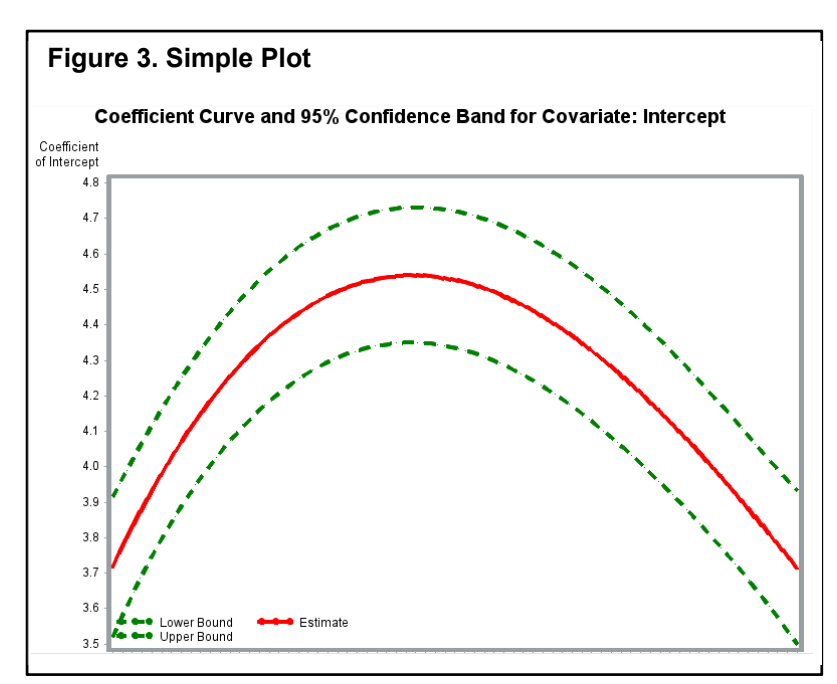

users. In fact, most users will not need the datasets, except perhaps for *plot\_data* and/or *plot\_data\_OR*. The other datasets are either duplicates of material shown in the screen output (e.g., fit statistics) or else are very technical and of interest only for specialized situations (e.g., estimates and covariance matrix of the coefficients for the individual basis functions, which would be interesting mainly to a methodological researcher studying the performance of different spline methods). These files and their contents are described in Table 4.

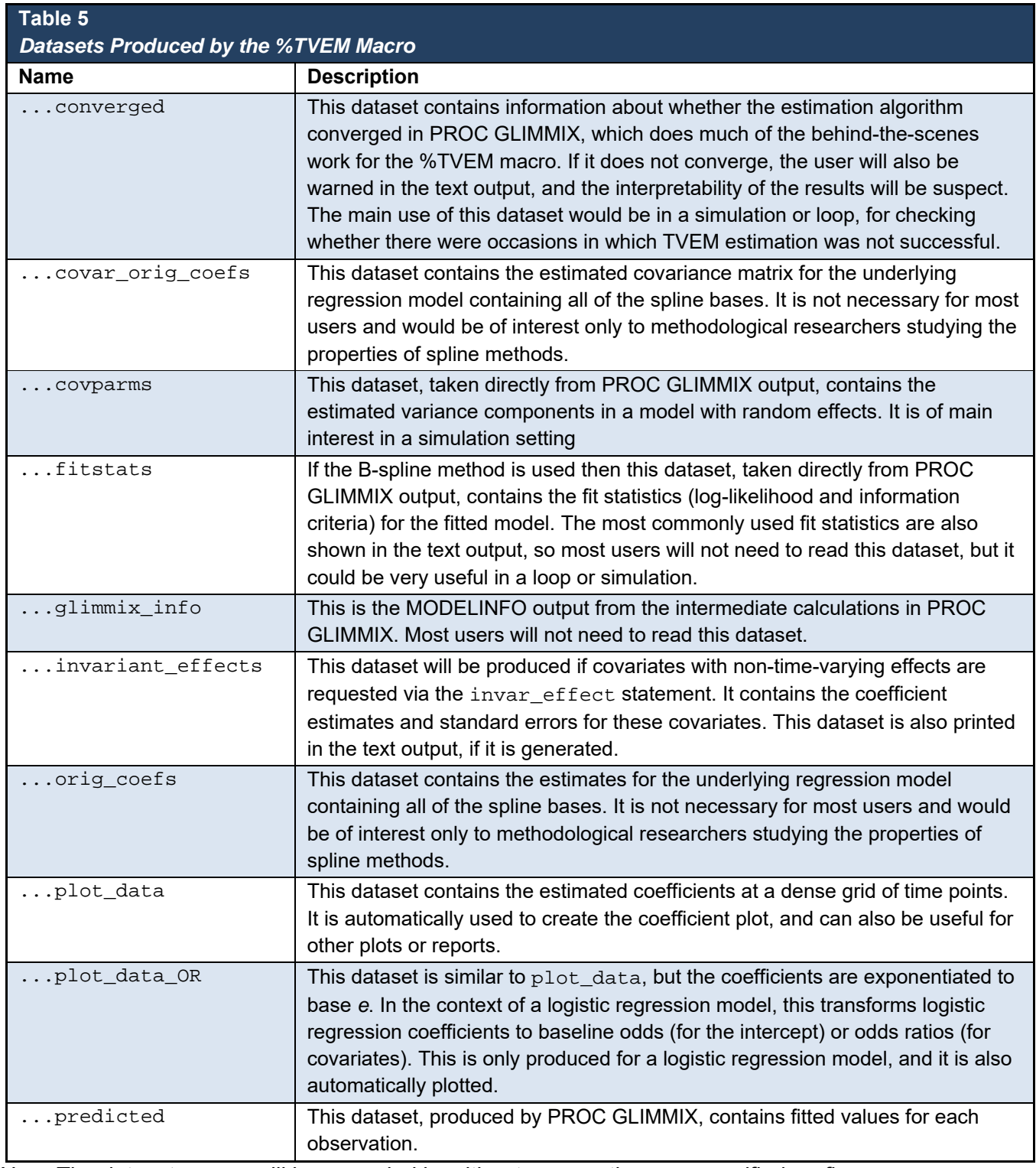

*Note.* The dataset names will be preceded by either tvem\_ or the user-specified prefix.

#### **External file (optional)**   $5.4$

 If a valid Windows path and file name are provided for the *outfilename* argument in the macro, then the contents of the plot\_data dataset will be automatically exported to a comma-separated (.csv) text file, which can be read in R or Microsoft Excel in order to create customized plots based on the estimated coefficient functions. You can also export the dataset by using the SAS top menu, right-clicking the dataset name, or calling PROC EXPORT.

### **6. Data Analysis Examples**

Included with the macro is a simulated dataset based very loosely on intensive longitudinal studies of smoking cessation such as the one described in Shiffman et al. (2002).

In the very simplified scenario used in the dataset, 200 individuals who want to stop smoking are followed for 7 days after their quit attempt begins. At up to 30 random occasions during the week, they are randomly prompted by an electronic device to describe their feelings. Their levels of negative affect (distress, anxiety and sadness) and their levels of urge to smoke are recorded on a 0 to 10 scale. They are asked to answer yes or no to a question that asks whether they currently think their quit attempt will be successful. They also tell their location: whether they are at work, at home, or in a social or fun setting.

#### $6.1$  **Data preparation: Adding an intercept, recoding, and adding a title**

Before running the TVEM analysis, we have to use the INCLUDE function to get SAS to read the macro file.

```
%INCLUDE "C:\Users\MeMyself\Documents\Sims-Tvem\Tvem_v310.sas";
```
The data may need to be altered at this point using a data step. Below we create an intercept column and dummy code a three-level variable to create two separate two-level variables. The data preparation needed will be specific to each analysis.

```
/* Simulate data */
DATA exampledata; 
      SET here.exampledata;
            * Create an intercept column:; 
      Intercept = 1; 
             * Dummy-code the three-level location variable:; 
            Location1 = 0; IF Location=1 THEN Location1 = 1;
            Location2 = 0; IF Location=2 THEN Location2 = 1;
RUN;
```
If you plan to run the macro several times (for example, if you select different numbers of knots), you can add a title to each macro run in the output. This can be done by preceding your macro syntax with a SAS command title like

Title "The first one";

The title will now appear as part of your macro output. To stop adding this title, just use the title command again either to specify a new title, or to specify no title at all. In the latter case you simply type

Title;

#### $6.2$ **Example with a normal distribution**

Now we can use TVEM. We could start by studying how urge to smoke changes, on average, over time, adjusting for subject's sex (coded as a dummy variable with 1=male, 0=female) and location (coded as above). We could start with an intercept-only TVEM, which reduces to simply a smoothed nonparametric regression of the dependent variable on time.

```
%TVEM(dist=normal,
```

```
data = exampledata, 
id = SubjectID, 
time = Time, 
dv = Urge,
tvary effect = Intercept,
method = P-spline, 
knots = 10,invar_effect = Location1 Location2 Male);
```
The output for fixed effects covariates suggests that participants had lower urge to smoke while at work. The effect of male gender seems significant using the modelbased standard errors under the assumption of independent observations, but not significant using a robust standard error. However, the effect of location 1 remains very strongly significant.

The plot suggests that average urge to smoke increased and then decreased as the week went on. Note that this is the "full" version of the plot because the *plot*  argument was not specified.

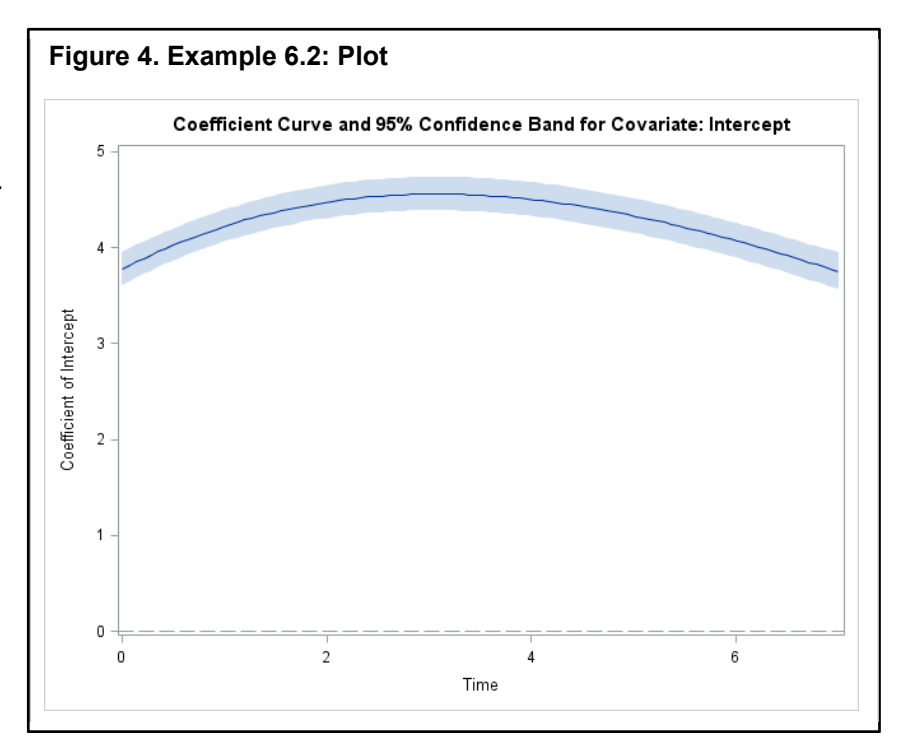

| <b>Example 0.2. Tixed Enects Covanates Cutput</b> |               |                 |               |                     |                    |                |                    |                |
|---------------------------------------------------|---------------|-----------------|---------------|---------------------|--------------------|----------------|--------------------|----------------|
| <b>Obs</b>                                        | <b>Effect</b> | <b>Estimate</b> | <b>StdErr</b> | <b>RobustStdErr</b> | <b>ModelBasedZ</b> | <b>RobustZ</b> | <b>ModelBasedP</b> | <b>RobustP</b> |
|                                                   | Location1     | $-0.07503$      | 0.03516       | 0.03165             | $-2.13415$         | $-2.37090$     | 0.032831           | 0.01774        |
|                                                   | Location2     | 0.06805         | 0.03747       | 0.03680             | 1.81587            | 1.84935        | 0.069390           | 0.06441        |
|                                                   | Male          | 0.09339         | 0.02988       | 0.11023             | 3.12498            | 0.84717        | 0.001778           | 0.39690        |

**Table 6**  *Example 6.2: Fixed Effects Covariates Output*

#### $6.3$ **Example with normal distribution using B‐spline**

We can include random effects as follows.

```
%TVEM(
```

```
dist=normal, 
data = exampledata, 
id = SubjectID, 
time = Time, 
dv = Urge,
tvary effect = Intercept,
method = B-spline,
knots = 2,
random = slope, 
invar_effect = Location1 Location2 Male);
```
In practice we should try different values of knots to try to get a good AIC or BIC. To do this, we would use the same code, but use  $knots = 3$ , then  $knots = 4$ , etc. We would select the correct number of knots by the fit statistics in the output. (NOTE: Here we should keep the other aspects of our code the same while incrementing the number of knots, so that the comparison of fit statistics will apply directly to the question of the selection of knots.)

The resulting plot is rather similar (not shown), but we now see some new output (Tables 7 and 8).

It appears that there is both a random intercept and a random slope over time, although the random intercept seems to be more important.

| <b>Obs</b> | <b>Effect</b> | <b>Estimate</b> | <b>StdErr</b> | DF   | tValue |
|------------|---------------|-----------------|---------------|------|--------|
|            | 1 Location1   | $-0.1098$       | 0.02529       | 6644 | -4.34  |
|            | 2 Location2   | 0.04233         | 0.03020       | 6644 | 1.40   |
|            | Male          | 0.1091          | 0.1038        | 6644 | 1.05   |

**Table 7**  *Example 6.3: Fixed Effects Covariates Output*

### **Table 8**  *Example 6.3: Covariance Parameters*

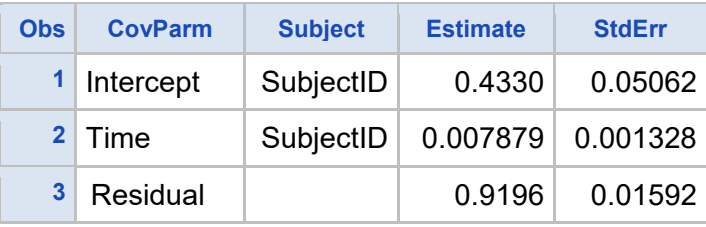

#### $6.4$ **Example with a time‐varying covariate**

 Now let us include a covariate, namely NegAffect, which may have a time-varying effect. We might run the following code:

```
%TVEM(dist=normal, 
     data = exampledata, 
     id = SubjectID, 
     time = Time,dv = Urge, 
     tvary_effect = Intercept NegAffect, 
     method = P-spline,knots = 10 10, 
      invar_effect = Location1 Location2 Male);
```
which will produce the plots in Figure 5.

It appears that the effect of negative affect on urge to smoke in this dataset is always significant and positive, and tends to increase over time.

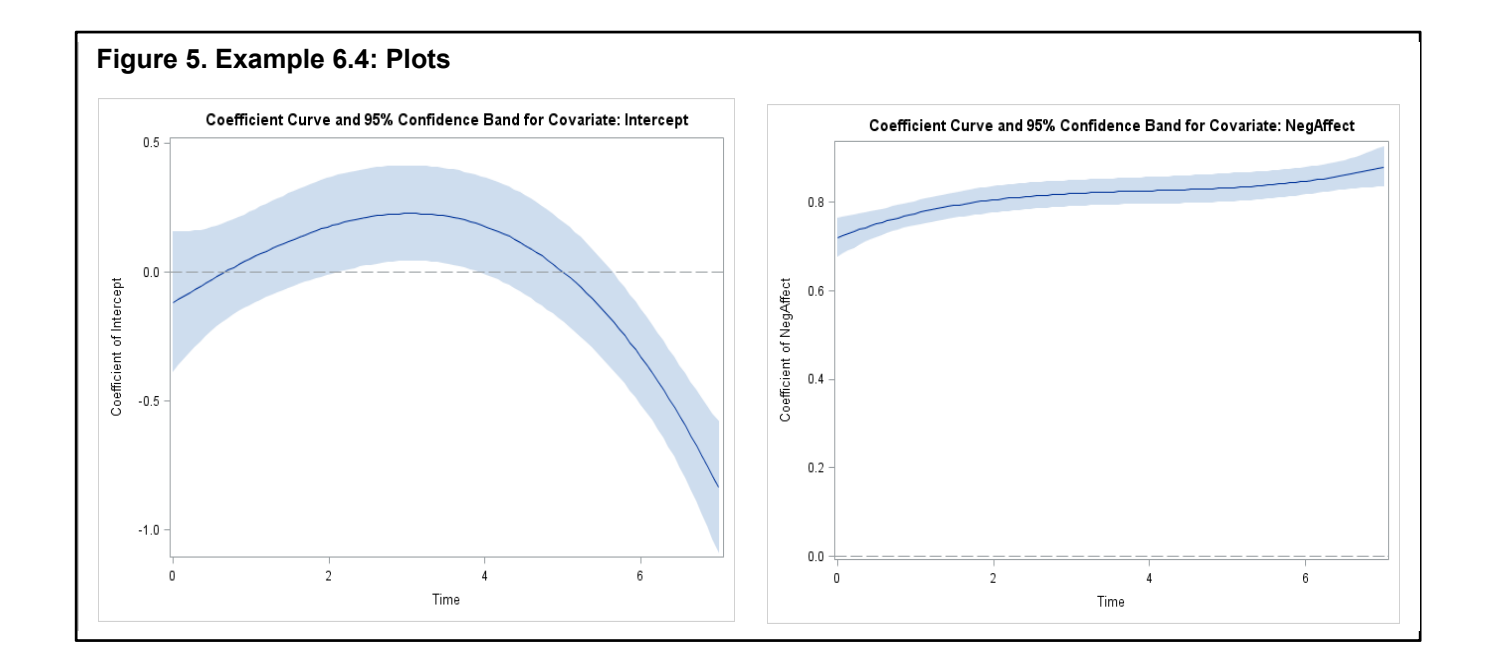

#### $6.5$ **Example with a logistic distribution**

In the same dataset, we also have simulated binary data: the participant's prediction as to whether he or she will be able to quit in the long-term. Let's try fitting a TVEM to predict the success expectancy from urge.

```
%TVEM(dist = logistic, 
     data = exampledata, 
      id = SubjectID, 
      time = Time, 
     dv = ExpectedSuccess, 
     tvary_effect = Intercept Urge, 
     method = P-spline, 
     knots = 10 10,
      invar effect = Location1 Location2 Male);
```
In Figure 6, It appears from the plot on the left that confidence declines over time after adjusting for urge. It appears from the plot on the right that urge has a generally negative relationship with confidence, more so as time goes on.

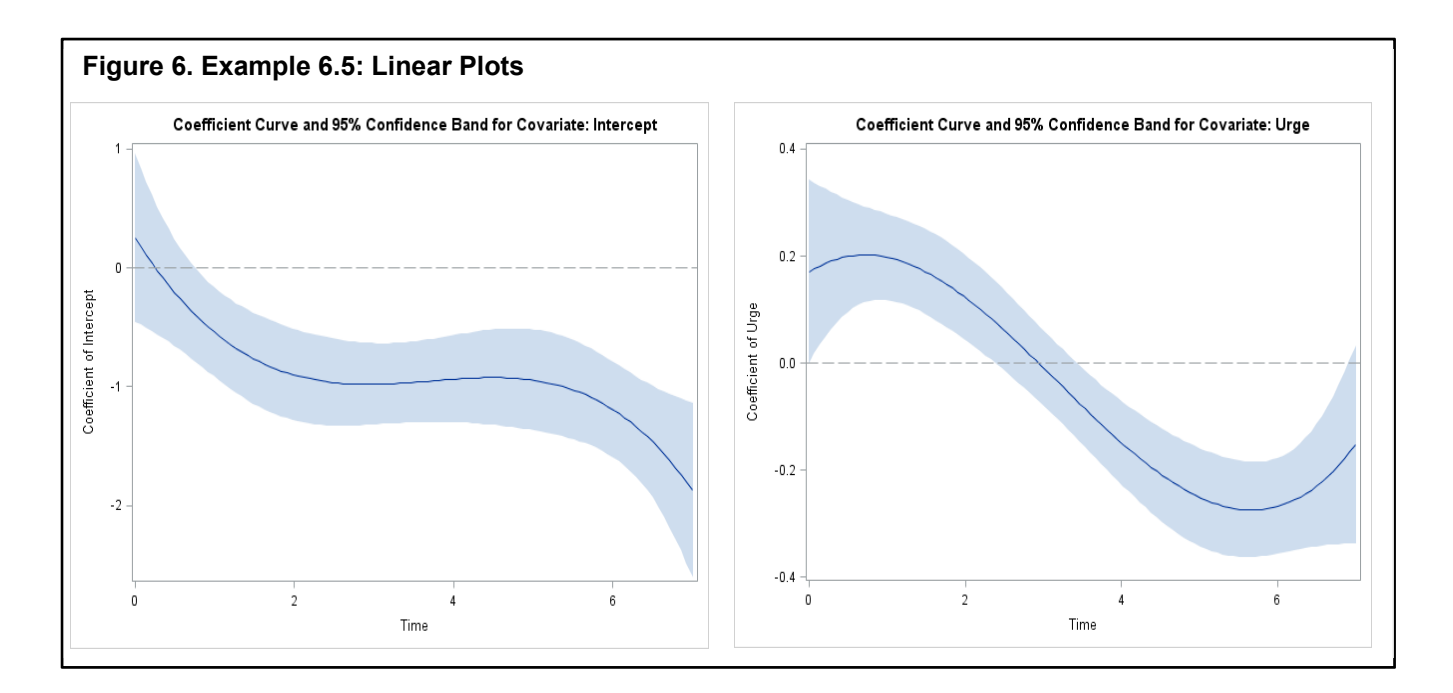

Exponentiated versions of these curves are also generated, showing the time-specific odds of expecting success, and the odds ratio of expecting success between people differing by one unit of urge (See Figure 7).

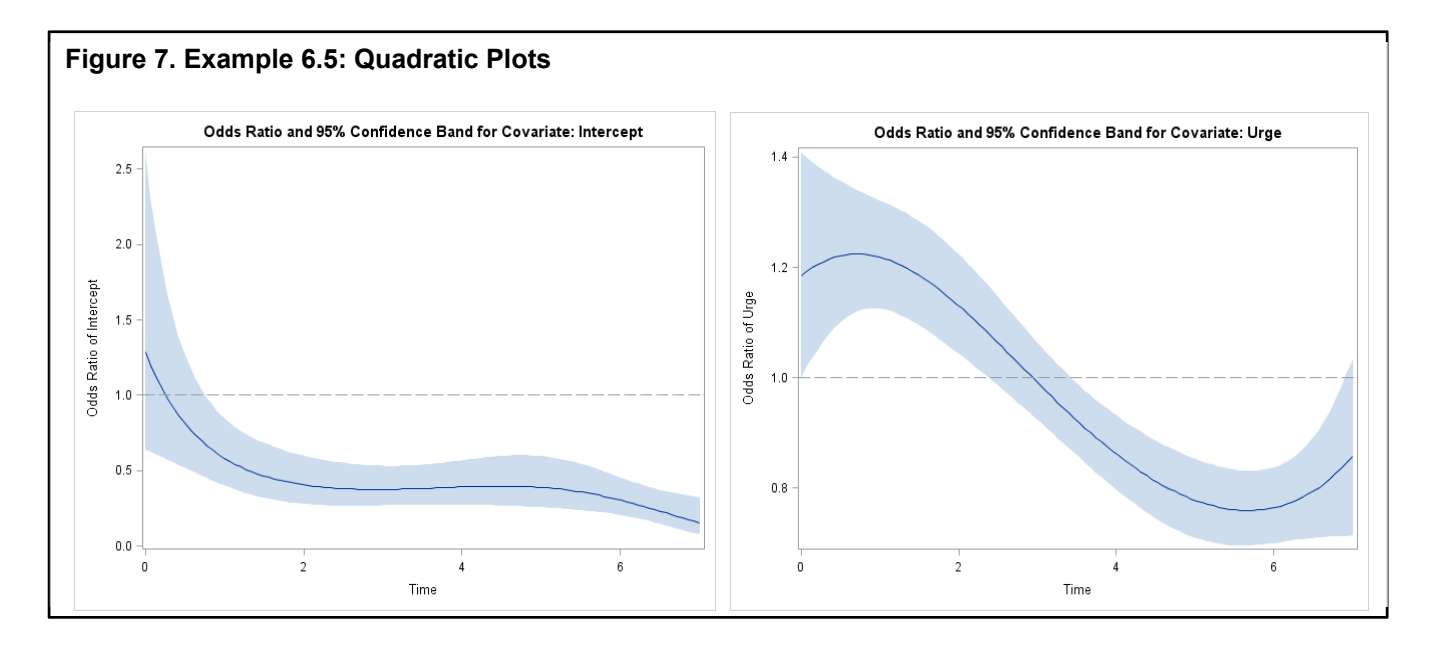

We do not see any effect of location on confidence in one's quitting ability, unlike when we were predicting urge (Table 9).

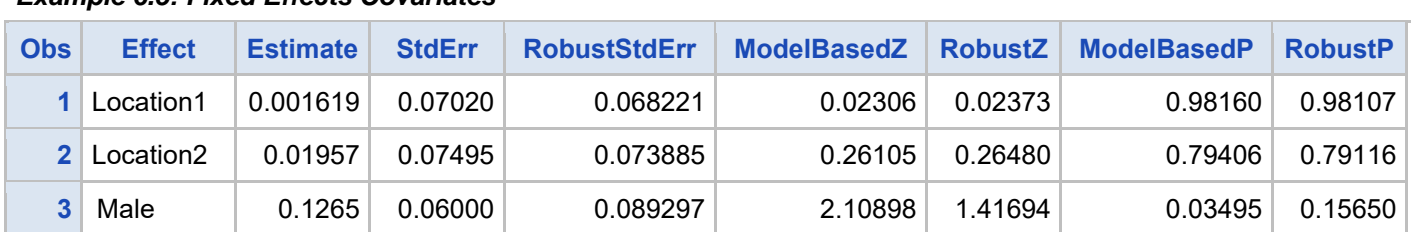

### **Table 9**  *Example 6.5: Fixed Effects Covariates*

#### **Example with logistic outcome using B‐spline**  6.6

We can also include random effects in this analysis. We try the following code:

```
%TVEM(dist=logistic, 
      data = exampledata, 
       id = SubjectID, 
       time = Time, 
      dv= ExpectedSuccess, 
       tvary_effect = Intercept Urge, 
       method = B-spline, 
     knots = 22,
      random = slope, 
       invar_effect= Location1 Location2 Male);
```
In the output (Table 10), we see a noticeable random intercept but not much of a random slope.

| <i><b>Example 6.6. Covariance Parameters</b></i> |                |                |                 |                     |  |  |  |  |
|--------------------------------------------------|----------------|----------------|-----------------|---------------------|--|--|--|--|
| <b>Obs</b>                                       | <b>CovParm</b> | <b>Subject</b> | <b>Estimate</b> | <b>StdErr</b>       |  |  |  |  |
|                                                  | 1 Intercept    | SubjectID      | 0.2150          | 0.04569             |  |  |  |  |
|                                                  | 2 Time         | SubjectID      |                 | $0.003040$ 0.003052 |  |  |  |  |

**Table 10**  *Example 6.6: Covariance Parameters* 

.

### **7. Technical Details on Spline Bases**

Without loss of generality, we consider the following generalized time-varying coefficient model (Equation 4), which we show here again for convenience:

$$
E(y_{ij}) = \mu_{ij}, \quad g(\mu_{ij}) = \beta_0(t_{ij})x_{0ij} + \beta_1(t_{ij})x_{1ij} + \dots + \beta_p(t_{ij})x_{pij}.
$$

#### $7.1$ **B‐spline basis**

The process of estimating the unknown coefficient function  $\beta(\cdot)$  involves approximating this function with certain combinations of B-spline basis functions that are determined by knots and degree. Given  $m$ +1 knots, say,  $t_0 \leq t_1 \leq t_1 \leq \cdots t_m$ , the  $m$ -*d* basis B-splines of degree *d* can be defined using the *Coxde Boor recursion formula* (de Boor, 1972) with

$$
b_{j,0} \{t\} = \begin{cases} 1, & \text{if } t_j \leq t \leq t_{j+1} \\ 0, & \text{if } t > t_{j+1} \end{cases}
$$

and

$$
b_{j,d}(t) = \frac{t - t_j}{t_{j+d} - t_j} \times b_{j,d-1}(t) + \frac{t_{j+d+1} - t}{t_{j+d+1} - t_{j+1}} \times b_{j+1,d-1}(t), \text{ for } j = 0, 1, \dots, K - d - 1
$$

In addition, knots  $t_{d+1} \le t_{d+2} \le \cdots \le t_{m-d-1}$  are called internal knots (or inner knots). In the %TVEM macro, the knots  $t_0, ..., t_d$  and  $t_{m-d}, ..., t_m$  are determined by the minimal  $(t_{(min)})$  and the maximal  $(t<sub>(max)</sub>)$  observation time in the input data set as follows:

$$
t_j = \begin{cases} t_{(min)} - (d + 1 - j) \times \varepsilon, j = 0, 1, 2, \cdots, d \\ t_{(min)} + (j - m + d) \times \varepsilon, \quad j > m - d, \end{cases}
$$

where  $\varepsilon$  is a small positive number that is set at  $10^{-12}$  in this macro. In addition, we employ cubic splines  $(d = 3)$  in this macro, as many applications do.

Given the number of inner knots, the inner knots are equally distributed over the range of the study period or uniformly distributed on quantiles of measurement times (depending on the designation in the evenly parameter). For example, suppose that the study period is from year 0 to year 1. If we use four knots and distribute them equally over the study period, the inner knots will be at year 0.2, 0.4, 0.6, and

0.8. Or, if we distribute the 4 inner knots uniformly on the quantiles of measurement times, they will be at the 20%, 40%, 60% and 80% quantiles of the pooled measurement times.

Hence, when we input the number of inner knots  $= k$  (using the knots parameter), and we define the method to posit these inner knots (using the evenly parameter), the %TVEM macro will calculate the  $k$ inner knots, and then all the  $k + 2 \times (d + 1)$  knots, and then  $k + d + 1$  B-spline basis functions by using the Cox-de Boor recursion formula. For example, if  $k = 4$ , then there are 8(=4+3+1) cubic B-spline basis functions.

To estimate the coefficients in Equation 4, we approximate  $\beta(\cdot)$  by k +3+1 cubic B-spline basis functions:

$$
\beta_0(t) \approx \sum_{k=0}^{K+3} a_j b_{j,3}(t) \tag{5}
$$

where  $b_{i,3}(\cdot)$ , j= 0, 1, …, k+3, are cubic B-spline basis as defined by the Cox-de Boor recursion formula, and  $a_i$ , j= 0, 1, …, k+3, are unknown parameters. In this way, we transfer the problem of estimating the function  $\beta(\cdot)$  into a problem of estimating  $a_i$ ,  $j = 0, 1, \dots, k + 3$ . Combining Equations 4 and 5, we get the following regression model:

$$
E(y_{ij}) = \mu_{ij}, g(\mu_{ij}) = \eta_{ij} = \sum_{j=0}^{k+3} a_j \times b_{j,3}(t_{ij}) \times x_{ij} + \varepsilon_{ij}.
$$

The estimate of  $a_i$ ,  $j = 0, 1, \dots, k + 3$ , can be obtained using available software, such as the PROC GENMOD or the GLM package in R. The number of inner knots determines the number of basis functions used to approximate  $\beta(\cdot)$ . Intuitively, the larger the number of inner knots, the better the approximation. However, using too many basis functions could cause over-fitting, which can cause near interpolation of the data and undesirable "wiggly" curves. So, we need to select the ideal number of inner knots to ensure good approximation and avoid over-fitting. This can be done by using different numbers of inner knots and running the model repeatedly. Then, we select the optimal number based on the model fit statistics (AIC and/or BIC) provided in the output.

#### $7.2$ **Truncated power basis**

When a %TVEM macro employs a truncated power spline basis, it uses a penalized spline, also known as P-spline, to approximate an unknown coefficient function. Otherwise, it is similar in process to Bspline. Given k inner knots,  $t_1 \le t_1 \le t_2 \le \cdots \le t_k$ , the  $k + 3 + 1$  basis P-splines of degree 3 are

$$
1, t, t^2, t^3, (t - \tau_1)^3, (t - \tau_2)^3, \ldots (t - \tau_k)^3,
$$

where  $(t - \tau)^3_+ = \begin{cases} (t - \tau)^3, & t > \tau \\ 0, & t \leq \tau \end{cases}$ 

is called the truncated power function. The specification of inner knots when using P-spline basis is the same as when using B-spline basis.

We assume that we can estimate  $\beta(\cdot)$  in Equation 4 by  $k+3+1$  cubic P-spline basis functions:

$$
\beta(t) = b_0 + b_1 t + b_2 t^2 + b_3 t^3 + \sum_{j=1}^k b_{3+j} (t - \tau_j)_+^3.
$$
 (6)

Then the estimation of  $\beta(\cdot)$  is transferred to the estimation of  $b_i$  ( $j = 0,1, ..., k + 3$ ).

Combining Equations 4 and 6, we get the following linear regression model:

$$
E(y_{ij}) = \mu_{ij}, g(\mu_{ij}) = \eta_{ij} = \sum_{l=0}^{3} b_l \times t_{ij}^l \times x_{ij} + \sum_{l=1}^{k} b_{3+l} \times (t_{ij} - \tau_l)^3 + \sum_{j=1}^{k} b_{j}
$$

The estimation of  $b_i$  ( $j = 0,1,..., k + 3$ ) can be accomplished using SAS PROC GLIMMIX, which is a common software product for generalized linear mixed models.

Again, we need to balance between good approximation and over-fitting. This is much easier with Pspline than with B-spline. First, we can see that the coefficients,  $b_i$  ( $j = 4, ..., k + 3$ ), of these truncated power functions represent "amounts of jump" in the estimated function of  $\beta(\cdot)$  and are relevant to the smoothness of the estimated function. Based on this observation, a strategy to reach smoothness is to appropriately shrink these coefficients toward zero. If we treat the coefficients  $b_i$  ( $j = 4, ..., k + 3$ ) as random effects and the remaining coefficients  $b_0, \dots, b_n$  as fixed effects, then the best linear unbiased predictor (BLUP) of these random coefficients optimally shrinks these coefficients (Wand, 2003; Tan, et al., 2012), and %TVEM macros obtain these BLUPs by calling SAS PROC GLIMMIX. This means that we need only choose a large enough number of inner knots (e.g., 10), and the macro will automatically output the optimal model with optimally shrunk coefficients for those truncated power functions.

#### $7.3$ **Technical differences between using B‐spline and P‐spline**

In summary, there are two main differences between using B-spline and using P-spline: (a) to approximate unknown coefficient functions, B-spline uses a B-spline basis, and P-spline uses a truncated power basis; and (b) to automatically counter over-fitting due to the large number of inner knots, P-spline uses a penalty (through the use of a mixed-effect model), but in B-spline this is done manually by comparing model fit statistics of different models using different numbers of knots. Note that the syntax B-spline refers to using a B-spline basis with a spline that is not penalized and the syntax P-spline refers to using penalized spline with a truncated power basis.

In general, P-spline will produce smoother estimates of coefficient functions than B-spline. Using Pspline frees the user from needing to try multiple models with different numbers of knots. However, truncated power basis functions can be highly correlated (i.e., multicollinear), which may cause numerical instability in computation. B-spline basis functions, on the contrary, are locally independent and hence are numerically stable in computation.

It would be reasonable to ask why random effects are not available for P-splines. The reason is that the usual method for determining the optimal penalty strength in P-splines is computationally nontrivial. It is not very difficult in itself, but when combined with also estimating random effects it could cause convergence difficulties in estimation.Therefore, we chose to limit P-splines to the simpler approach of robust standard errors without random effects.

#### **Technical details about random effects**   $7.4$

When random effects are used, Equation 4 for the expected value of observation *j* on subject *i* is replaced by

$$
E(y_{ij}) = \mu_{ij}, \ g(\mu_{ij}) = \beta_0(t_{ij})x_{0ij} + \beta_1(t_{ij})x_{1ij} + \dots + \beta_p(t_{ij})x_{pij} + a_i + b_i t_{ij}, \tag{7}
$$

where *ai* and *bi* are the random intercept and slope for the *i*th person. The *ai* and *bi* are assumed independent normal with mean zero and with variances  $\sigma_a^2$  and  $\sigma_b^2$ . If only a random intercept and not a random slope are used, then the term  $b_it_{ij}$  is omitted in Equation 7 (essentially assuming  $\sigma_b^2=0$  so that everyone has a *bi* of zero).

Equation 7 has an unexpected but important consequence regarding the measurement of time. Usually, for TVEM, the scale on which time is measured does not matter very much; it simply changes the labeling of the x-axis of the coefficient plot. That is, for Equation 4 it doesn't matter much whether  $t_{ij}$  is

counted from 0 to 1, -1 to 1, 1 to 10, or 1950 to 2050. However, for Equation 7 the scaling of time matters much more, because the slope *bi* is a contrast of the current time with time zero. In other words, the variance of the random effects at time *t*, from Equation 7, is

$$
Var(a_i + b_i t) = \sigma_a^2 + \sigma_b^2 t^2, \qquad (8)
$$

and time zero now has a special meaning as the point at which this function reaches its minimum. To see why this matters, consider a practical example.

Suppose that a researcher is studying the change in alcohol use in a sample of young people, starting in the calendar year 2005 (when they were all 13 years old) and ending in the calendar year 2015 (when they were all 23 years old). Should the first year of the study be coded as 0 (because it is the beginning of the study), as 13 (because the participants were thirteen years old), or 2005 (because that was the calendar year)? Ordinarily, the %TVEM macro can handle any of these three possibilities, and the researcher can use whatever metric is convenient. However, if a random slope is being used then the meaning of the coefficients in the model changes drastically. If the subject's age is used, then the random effects are estimated by extrapolating back to the subject's birth, years before the study began. This is unfortunate, but maybe not disastrous. However, if the calendar year is used, then the random effects are estimated by extrapolating back to the calendar year zero, many centuries before the participants were born. In this extreme case, the estimation algorithm probably would not converge, and even if it did converge the estimates would not have any interpretable meaning. Thus, in order to use a random slope the investigator will have to define the time variable as time from some event which is meaningful to the study (such as the start of the study, onset of adolescence, beginning of treatment, or whatever is deemed appropriate). This caveat is not specific to random effects TVEM, but arises in multilevel modeling in general, whenever a random slope is being used.

Even after deciding about the beginning point of measurement, the investigator might still have a question about the units or scale of measurement. Should the time variable be defined as weeks, months, years, or decades since the start of the study? Any of these could be meaningful, and none of them are wrong. However, they will lead to different estimates of the variance  $\sigma_b^2.$  This is because, if  $t$  is 12 times larger (a number of months instead of years), then  $\sigma_b^2$  must be 144 times smaller in order to provide the same  $\sigma_b^2 t^2$  in Equation 8. This is not inherently a problem. However, it does mean that a seemingly very small number for the random slope variance (maybe .001) might still represent an important variance component. That is because the absolute size of the number could be smaller or larger if the units of time were different. Fortunately, in the macro output, the estimated variance

components are provided side by side with standard errors for these estimates. The standard error is scaled appropriately for the variance component, and when thinking about the significance of the variance component it would be more reasonable in this case to compare it to its standard error than to look at its absolute size.

### **References**

- Buu A., Johnson, J. J., Li, R., & Tan, X. (2010). New variable selection methods for zero-inflated count data with applications to the substance abuse field. *Statistics in Medicine*, *30*(18), 2326-2340.
- de Boor, C. (1972). On calculating with B-splines. *Journal of Approximation Theory, 6*, 50–62.
- Erdman, D., Jackson, L., & Sinko A. (2008). Zero-inflated Poisson and zero-inflated negative Binomial models using the COUNTREG procedure. *SAS Global Forum 2008*, paper 322.
- Hastie, T. J., & Tibshirani, R. J. (1993). Varying-coefficient models (with discussion). *Journal of the Royal Statistical Society B, 55*, 757-796.
- McCullagh, P., & Nelder, J. (1989). *Generalized linear models* (2nd ed.). Boca Raton, FL: Chapman and Hall/CRC.
- Shiffman, S., Gwaltney, C. J., Balabanis, M. H., Liu, K. S., Paty, J. A., Kassel, J. D., Hickcox, M., & Gnys, M. (2002). Immediate antecedents of cigarette smoking: an analysis from ecological momentary assessment. *Journal of Abnormal Psychology*, *111*(4), 531-545.
- Shiyko, M. P., Lanza, S. T., Tan, X., Li, R., & Shiffman, S. (2012). Using the time-varying effect model (TVEM) to examine dynamic associations between negative affect and self-confidence on smoking urges: differences between successful quitters and relapsers. *Prevention Science.*  Advance online publication. doi: 10.1007/s11121-011-0264-z
- Tan, X., Shiyko, M. P., Li, R., Li, Y., & Dierker, L. (2012). A time-varying effect model for intensive longitudinal data*. Psychological Methods, 17,* 61 77.
- Tiffany, S. T., Agnew, C. R., Maylath, N. K., Dierker, L., Flaherty, B., Richardson, E., ..., Tobacco Etiology Research Network (TERN). (2007). Smoking and college freshmen: University project of the Tobacco Etiology Research Network (UpTERN). *Nicotine & Tobacco Research, 9*(S4), S611- S625.
- Wand, M. P. (2003). Smoothing and mixed models. *Computational Statistics, 18*, 223-249.